# *Monthly Notices of the Royal Astronomical Society***: L<sup>A</sup>TEX guide for authors**

# Keith T. Smith<sup>1\*</sup>†

<sup>1</sup>*Royal Astronomical Society, Burlington House, Piccadilly, London W1J 0BQ, UK*

Last updated 2015 May 22; in original form 2013 September 5

#### <span id="page-0-6"></span>**ABSTRACT**

This is a guide for preparing papers for *Monthly Notices of the Royal Astronomical Society* using the mnras LATEX package. It provides instructions for using the additional features in the document class. This is not a general guide on how to use LATEX, and nor does it replace the journal's instructions to authors. See mnras\_template.tex for a simple template.

**Key words:** editorials, notices – miscellaneous

# <span id="page-0-0"></span>**CONTENTS**

- [1 Introduction](#page-0-1)
- [2 Obtaining and installing the MNRAS package](#page-0-2)
- [3 Preparing and submitting a paper](#page-1-0)
- [4 Class options](#page-1-1)
- [5 Title page](#page-1-2)
- [5.1 Title](#page-1-3)
	- [5.2 Authors and institutions](#page-1-4)
	- [5.3 Abstract and keywords](#page-1-5)
- [6 Sections and lists](#page-2-0)
	- [6.1 Sections](#page-2-1)
	- [6.2 Lists](#page-2-2)
- [7 Mathematics and symbols](#page-2-3)
	- [7.1 Equations](#page-2-4)
	- [7.2 Special symbols](#page-3-0)
	- [7.3 Ions](#page-3-1)
- [8 Figures and tables](#page-3-2)
	- [8.1 Basic examples](#page-3-3)
	- [8.2 Captions and placement](#page-3-4)
- [9 References and citations](#page-6-0)
	- [9.1 Cross-referencing](#page-6-1)
	- [9.2 Citations](#page-6-2)
	- [9.3 The list of references](#page-6-3)
- [10 Appendices and online material](#page-6-4)
- [11 Packages and custom commands](#page-6-5)
	- [11.1 Additional packages](#page-6-6) [11.2 Custom commands](#page-7-0)
- [Acknowledgements](#page-7-0)
- [A Journal abbreviations](#page-7-1)
- [B Advanced formatting examples](#page-9-1)
- [C Additional commands for editors only](#page-9-0)

# <span id="page-0-1"></span>**1 INTRODUCTION**

The journal *Monthly Notices of the Royal Astronomical Society* (MNRAS) encourages authors to prepare their papers using LAT<sub>EX</sub>. The style file mnras.cls can be used to approximate the final appearance of the journal, and provides numerous features to simplify the preparation of papers. This document, mnras\_guide.tex, provides guidance on using that style file and the features it enables.

This is not a general guide on how to use LATEX, of which many excellent examples already exist. We particularly recommend  $Wikibooks$   $BTEX$ <sup>[1](#page-0-3)</sup>, a collaborative online textbook which is of use to both beginners and experts. Alternatively there are several other online resources, and most academic libraries also hold suitable beginner's guides.

For guidance on the contents of papers, journal style, and how to submit a paper, see the MNRAS Instructions to Authors<sup>[2](#page-0-4)</sup>. Only technical issues with the LATEX class are considered here.

### <span id="page-0-2"></span>**2 OBTAINING AND INSTALLING THE MNRAS PACKAGE**

Some LAT<sub>E</sub>X distributions come with the MNRAS package by default. If yours does not, you can either install it using your distribution's package manager, or download it from the Comprehensive TEX Archive Network<sup>[3](#page-0-5)</sup> (CTAN).

The files can either be installed permanently by placing them in the appropriate directory (consult the documentation for your LAT<sub>EX</sub> distribution), or used temporarily by placing them in the working directory for your paper.

<sup>2</sup> [http://www.oxfordjournals.org/our\\_journals/mnras/for\\_](http://www.oxfordjournals.org/our_journals/mnras/for_authors/) [authors/](http://www.oxfordjournals.org/our_journals/mnras/for_authors/)

<sup>?</sup> Contact e-mail: [mn@ras.org.uk](mailto:mn@ras.org.uk)

<sup>†</sup> Present address: Science magazine, AAAS Science International, 82-88 Hills Road, Cambridge CB2 1LQ, UK

<span id="page-0-4"></span><span id="page-0-3"></span><sup>1</sup> <https://en.wikibooks.org/wiki/LaTeX>

<span id="page-0-5"></span><sup>3</sup> [http://www.ctan.org/tex-archive/macros/latex/contrib/](http://www.ctan.org/tex-archive/macros/latex/contrib/mnras) [mnras](http://www.ctan.org/tex-archive/macros/latex/contrib/mnras)

# 2 *K. T. Smith*

To use the MNRAS package, simply specify mnras as the document class at the start of a .tex file:

\documentclass{mnras}

Then compile  $LAT$ <sub>E</sub>X (and if necessary  $BIBT$ <sub>E</sub>X) in the usual way.

#### <span id="page-1-0"></span>**3 PREPARING AND SUBMITTING A PAPER**

We recommend that you start with a copy of the mnras\_template.tex file. Rename the file, update the information on the title page, and then work on the text of your paper. Guidelines for content, style etc. are given in the instructions to authors on the journal's website<sup>[2](#page-0-4)</sup>. Note that this document does not follow all the aspects of MNRAS journal style (e.g. it has a table of contents).

If a paper is accepted, it is professionally typeset and copyedited by the publishers. It is therefore likely that minor changes to presentation will occur. For this reason, we ask authors to ignore minor details such as slightly long lines, extra blank spaces, or misplaced figures, because these details will be dealt with during the production process.

Papers must be submitted electronically via the online submission system; paper submissions are not permitted. For full guidance on how to submit a paper, see the instructions to authors.

#### <span id="page-1-1"></span>**4 CLASS OPTIONS**

There are several options which can be added to the document class line like this:

#### \documentclass[option1,option2]{mnras}

The available options are:

• letters – used for papers in the journal's Letters section.

• onecolumn – single column, instead of the default two columns. This should be used *only* if necessary for the display of numerous very long equations.

• doublespacing – text has double line spacing. Please don't submit papers in this format.

• referee – *(deprecated)* single column, double spaced, larger text, bigger margins. Please don't submit papers in this format.

• galley – *(deprecated)* no running headers, no attempt to align the bottom of columns.

• landscape – *(deprecated)* sets the whole document on landscape paper.

• usenatbib – *(all papers should use this)* this uses Patrick Daly's natbib.sty package for citations.

• usegraphicx – *(most papers will need this)* includes the graphicx package, for inclusion of figures and images.

• useAMS – adds support for upright Greek characters \upi, \umu and \upartial (π, µ and ∂). Only these three are included, if you require other symbols you will need to include the amsmath or amsymb packages (see section [11\)](#page-6-5).

• usedcolumn – includes the package dcolumn, which includes two new types of column alignment for use in tables.

Some of these options are deprecated and retained for backwards compatibility only. Others are used in almost all papers, but again are retained as options to ensure that papers written decades ago will continue to compile without problems. If you want to include any other packages, see section [11.](#page-6-5)

#### <span id="page-1-2"></span>**5 TITLE PAGE**

If you are using mnras\_template.tex the necessary code for generating the title page, headers and footers is already present. Simply edit the title, author list, institutions, abstract and keywords as described below.

# <span id="page-1-3"></span>**5.1 Title**

There are two forms of the title: the full version used on the first page, and a short version which is used in the header of other oddnumbered pages (the 'running head'). Enter them with \title[]{} like this:

\title[Running head]{Full title of the paper}

The full title can be multiple lines (use  $\setminus \setminus$  to start a new line) and may be as long as necessary, although we encourage authors to use concise titles. The running head must be  $\leq 45$  characters on a single line.

See appendix [B](#page-9-1) for more complicated examples.

# <span id="page-1-4"></span>**5.2 Authors and institutions**

Like the title, there are two forms of author list: the full version which appears on the title page, and a short form which appears in the header of the even-numbered pages. Enter them using the \author[]{} command.

If the author list is more than one line long, start a new line using  $\newcommand{\nn}{{\n2}^{13}}$  using  $\newcommand{\nn}{{\n3}^{13}}$  Use  $\backslash\$  to start the institution list. Affiliations for each author should be indicated with a superscript number, and correspond to the list of institutions below the author list.

For example, if I were to write a paper with two coauthors at another institution, one of whom also works at a third location:

```
\author[K. T. Smith et al.]{
Keith T. Smith,$^{1}$
A. N. Other,$^{2}$
and Third Author$^{2,3}$
\setminus$^{1}$Affiliation 1\\
$^{2}$Affiliation 2\\
$^{3}$Affiliation 3}
```
Affiliations should be in the format 'Department, Institution, Street Address, City and Postal Code, Country'.

Email addresses can be inserted with the \thanks{} command which adds a title page footnote. If you want to list more than one email, put them all in the same \thanks and use \footnotemark[] to refer to the same footnote multiple times. Present addresses (if different to those where the work was performed) can also be added with a \thanks command.

#### <span id="page-1-5"></span>**5.3 Abstract and keywords**

The abstract is entered in an abstract environment:

\begin{abstract} The abstract of the paper. \end{abstract}

Note that there is a word limit on the length of abstracts. For the current word limit, see the journal instructions to authors<sup>[2](#page-0-4)</sup>.

Immediately following the abstract, a set of keywords is entered in a keywords environment:

\begin{keywords} keyword 1 -- keyword 2 -- keyword 3 \end{keywords}

There is a list of permitted keywords, which is agreed between all the major astronomy journals and revised every few years. Do *not* make up new keywords! For the current list of allowed keywords, see the journal's instructions to authors<sup>[2](#page-0-4)</sup>.

## <span id="page-2-0"></span>**6 SECTIONS AND LISTS**

Sections and lists are generally the same as in the standard LATEX classes.

#### <span id="page-2-1"></span>**6.1 Sections**

Sections are entered in the usual way, using \section{} and its variants. It is possible to nest up to four section levels:

```
\section{Main section}
 \subsection{Subsection}
```

```
\subsubsection{Subsubsection}
\paragraph{Lowest level section}
```
The other  $LAT$ <sub>EX</sub> sectioning commands \part, \chapter and \subparagraph{} are deprecated and should not be used.

Some sections are not numbered as part of journal style (e.g. the Acknowledgements). To insert an unnumbered section use the 'starred' version of the command: \section\*{}.

See appendix **[B](#page-9-1)** for more complicated examples.

# <span id="page-2-2"></span>**6.2 Lists**

Two forms of lists can be used in MNRAS – numbered and unnumbered.

For a numbered list, use the enumerate environment:

```
\begin{enumerate}
 \item First item
 \item Second item
 \item etc.
\end{enumerate}
```
which produces

- (i) First item
- (ii) Second item
- (iii) etc.

Note that the list uses lowercase Roman numerals, rather than the LATEX default Arabic numerals.

For an unnumbered list, use the description environment without the optional argument:

\begin{description} \item First item \item Second item \item etc. \end{description}

which produces

First item Second item etc.

<span id="page-2-5"></span>**Table 1.** Additional commands for special symbols commonly used in astronomy. These can be used anywhere.

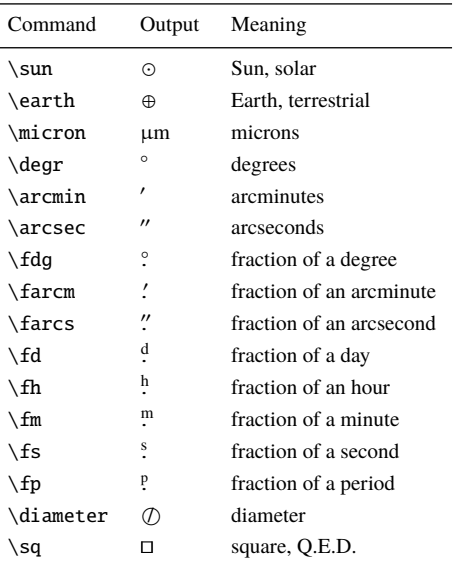

Bulleted lists using the itemize environment should not be used in MNRAS; it is retained for backwards compatibility only.

#### <span id="page-2-3"></span>**7 MATHEMATICS AND SYMBOLS**

The MNRAS class mostly adopts standard LATEX handling of mathematics, which is briefly summarised here. See also section [11](#page-6-5) for packages that support more advanced mathematics.

Mathematics can be inserted into the running text using the syntax  $1+1=2$ \$, which produces  $1+1=2$ . Use this only for short expressions or when referring to mathematical quantities; equations should be entered as described below.

#### <span id="page-2-4"></span>**7.1 Equations**

Equations should be entered using the equation environment, which automatically numbers them:

```
\begin{equation}
a^2=b^2+c^2
\end{equation}
```
which produces

$$
a^2 = b^2 + c^2 \tag{1}
$$

By default, the equations are numbered sequentially throughout the whole paper. If a paper has a large number of equations, it may be better to number them by section (2.1, 2.2 etc.). To do this, add the command \numberwithin{equation}{section} to the preamble.

It is also possible to produce un-numbered equations by using the LAT<sub>E</sub>X built-in  $\langle$  [... $\langle$ ] and \$\$... \$\$ commands; however MN-RAS requires that all equations are numbered, so these commands should be avoided.

<span id="page-3-5"></span>**Table 2.** Additional commands for mathematical symbols. These can only be used in maths mode.

| Command<br>Output |                           | Meaning                      |  |
|-------------------|---------------------------|------------------------------|--|
| $\upi$            | π                         | upright pi                   |  |
| \umu              | μ                         | upright mu                   |  |
| \upartial         | а                         | upright partial derivative   |  |
| \lid              | ≦                         | less than or equal to        |  |
| \gid              |                           | greater than or equal to     |  |
| \la               | $20 - 11$                 | less than of order           |  |
| $\qquad a$        | $\gtrsim$                 | greater than of order        |  |
| \loa              | $\lessapprox$             | less than approximately      |  |
| $\qquad$          | $\gtrapprox$              | greater than approximately   |  |
| $\cor$            | ≘                         | corresponds to               |  |
| $\setminus$ sol   | $\tilde{z}$               | similar to or less than      |  |
| $\surd$ sog       | $\widetilde{\phantom{a}}$ | similar to or greater than   |  |
| \lse              | ≤                         | less than or homotopic to    |  |
| $\sqrt{g}$ se     | $\geq$                    | greater than or homotopic to |  |
| \getsto           | $\leftrightarrows$        | from over to                 |  |
| \grole            | ≷                         | greater over less            |  |
| $\lambda$ leogr   | ≤                         | less over greater            |  |

### <span id="page-3-0"></span>**7.2 Special symbols**

Some additional symbols of common use in astronomy have been added in the MNRAS class. These are shown in tables [1](#page-2-5)[–2.](#page-3-5) The command names are – as far as possible – the same as those used in other major astronomy journals.

Many other mathematical symbols are also available, either built into LAT<sub>E</sub>X or via additional packages. If you want to insert a specific symbol but don't know the LAT<sub>E</sub>X command, we recommend using the Detexify website<sup>[4](#page-3-6)</sup>.

Sometimes font or coding limitations mean a symbol may not get smaller when used in sub- or superscripts, and will therefore be displayed at the wrong size. There is no need to worry about this as it will be corrected by the typesetter during production.

To produce bold symbols in mathematics, use \bmath for simple variables, and the bm package for more complex symbols (see section [11\)](#page-6-5). Vectors are set in bold italic, using  $\mathbf{if}$ .

For matrices, use \mathbfss{} to produce a bold sans-serif font e.g. **H**; this works even outside maths mode, but not all symbols are available (e.g. Greek). For  $\nabla$  (del, used in gradients, divergence etc.) use \$\nabla\$.

# <span id="page-3-1"></span>**7.3 Ions**

A new \ion{}{} command has been added to the class file, for the correct typesetting of ionisation states. For example, to typeset singly ionised calcium use \ion{Ca}{ii}, which produces Ca II.

## <span id="page-3-2"></span>**8 FIGURES AND TABLES**

Figures and tables (collectively called 'floats') are mostly the same as built into LATEX.

```
4 http://detexify.kirelabs.org
```
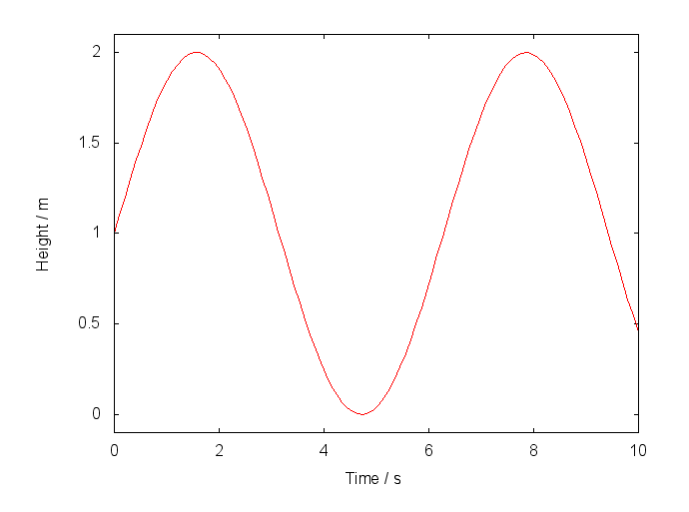

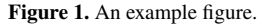

<span id="page-3-8"></span><span id="page-3-7"></span>**Table 3.** An example table.

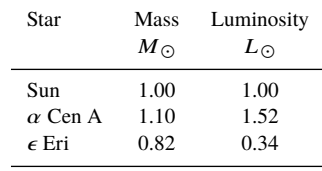

#### <span id="page-3-3"></span>**8.1 Basic examples**

Figures are inserted in the usual way using a figure environment and \includegraphics. The example Figure [1](#page-3-7) was generated using the code:

## \begin{figure}

```
\includegraphics[width=\columnwidth]{example}
\caption{An example figure.}
\label{fig:example}
\end{figure}
```
The example Table [3](#page-3-8) was generated using the code:

```
\begin{table}
\caption{An example table.}
\label{tab:example}
\begin{tabular}{lcc}
 \hline
 Star & Mass & Luminosity\\
  & $M_{\sun}$ & $L_{\sun}$\\
 \hline
 Sun & 1.00 & 1.00\\
 $\alpha$~Cen~A & 1.10 & 1.52\\
 $\epsilon$~Eri & 0.82 & 0.34\\
 \hline
\end{tabular}
\end{table}
```
## <span id="page-3-4"></span>**8.2 Captions and placement**

Captions go *above* tables but *below* figures, as in the examples above.

**Table 3** – *continued* A table continued from the previous one.

| Star         | Mass<br>$M_{\odot}$ | Luminosity<br>$L_{\odot}$ |
|--------------|---------------------|---------------------------|
| $\tau$ Cet   | 0.78                | 0.52                      |
| $\delta$ Pav | 0.99                | 1.22.                     |
| $\sigma$ Dra | 0.87                | 0.43                      |

The LAT<sub>E</sub>X float placement commands [htbp] are intentionally disabled. Layout of figures and tables will be adjusted by the publisher during the production process, so authors should not concern themselves with placement to avoid disappointment and wasted effort. Simply place the LAT<sub>E</sub>X code close to where the figure or table is first mentioned in the text and leave exact placement to the publishers.

By default a figure or table will occupy one column of the page. To produce a wider version which covers both columns, use the figure\* or table\* environment.

If a figure or table is too long to fit on a single page it can be split it into several parts. Create an additional figure or table which uses \contcaption{} instead of \caption{}. This will automatically correct the numbering and add '*continued*' at the start of the caption. Table [8.2](#page-3-4) was generated using the code:

```
\begin{table}
```

```
\contcaption{A table continued from the previous one.}
\label{tab:continued}
 \begin{tabular}{lcc}
  \hline
 Star & Mass & Luminosity\\
  & $M_{\sun}$ & $L_{\sun}$\\
  \hline
  $\tau$~Cet & 0.78 & 0.52\\
  $\delta$~Pav & 0.99 & 1.22\\
  $\sigma$~Dra & 0.87 & 0.43\\
  \hline
\end{tabular}
\end{table}
```
To produce a landscape figure or table, use the pdflscape package and the landscape environment. The landscape Table [4](#page-5-0) was produced using the code:

```
\begin{landscape}
 \begin{table}
  \caption{An example landscape table.}
  \label{tab:landscape}
  \begin{tabular}{cccccccccc}
    \hline
    Header & Header & ...\\
    Unit & Unit & \dots \wedge\hline
    Data & Data & ...\\
    Data & Data & ...\\
    \mathcal{N}...
    \hline
  \end{tabular}
 \end{table}
\end{landscape}
```
Unfortunately this method will force a page break before the table appears. More complicated solutions are possible, but authors shouldn't worry about this.

<span id="page-5-0"></span>

|                |                |                |                | <b>Table 4.</b> An example landscape table. |                |                |                |                |                |  |  |
|----------------|----------------|----------------|----------------|---------------------------------------------|----------------|----------------|----------------|----------------|----------------|--|--|
| Header<br>Unit | Header<br>Unit | Header<br>Unit | Header<br>Unit | Header<br>Unit                              | Header<br>Unit | Header<br>Unit | Header<br>Unit | Header<br>Unit | Header<br>Unit |  |  |
| Data           | Data           | Data           | Data           | Data                                        | Data           | Data           | Data           | Data           | Data           |  |  |
| Data           | Data           | Data           | Data           | Data                                        | Data           | Data           | Data           | Data           | Data           |  |  |
| Data           | Data           | Data           | Data           | Data                                        | Data           | Data           | Data           | Data           | Data           |  |  |
| Data           | Data           | Data           | Data           | Data                                        | Data           | Data           | Data           | Data           | Data           |  |  |
| Data           | Data           | Data           | Data           | Data                                        | Data           | Data           | Data           | Data           | Data           |  |  |
| Data           | Data           | Data           | Data           | Data                                        | Data           | Data           | Data           | Data           | Data           |  |  |
| Data           | Data           | Data           | Data           | Data                                        | Data           | Data           | Data           | Data           | Data           |  |  |
| Data           | Data           | Data           | Data           | Data                                        | Data           | Data           | Data           | Data           | Data           |  |  |

# *MNRAS ETEX guide for authors* 7

## <span id="page-6-0"></span>**9 REFERENCES AND CITATIONS**

#### <span id="page-6-1"></span>**9.1 Cross-referencing**

The usual LAT<sub>E</sub>X commands \label{} and \ref{} can be used for cross-referencing within the same paper. We recommend that you use these whenever relevant, rather than writing out the section or figure numbers explicitly. This ensures that cross-references are updated whenever the numbering changes (e.g. during revision) and provides clickable links (if available in your compiler).

It is best to give each section, figure and table a logical label. For example, Table [2](#page-3-5) has the label tab:mathssymbols, whilst section [11](#page-6-5) has the label sec:packages. Add the label *after* the section or caption command, as in the examples in sections [6.1](#page-2-1) and [8.](#page-3-2) Enter the cross-reference with a non-breaking space between the type of object and the number, like this: see Figure~\ref{fig:example}.

The \autoref{} command can be used to automatically fill out the type of object, saving on typing. It also causes the link to cover the whole phrase rather than just the number, but for that reason is only suitable for single cross-references rather than ranges. For example, \autoref{tab:journal\_abbr} produces [Table A1.](#page-8-0)

#### <span id="page-6-2"></span>**9.2 Citations**

MNRAS uses the Harvard – author (year) – citation style, e.g. [Au](#page-7-2)[thor](#page-7-2)  $(2013)$ . This is implemented in LAT<sub>E</sub>X via the natbib package, which in turn is included via the usenatbib package option (see section [4\)](#page-1-1), which should be used in all papers.

Each entry in the reference list has a 'key' (see section [9.3\)](#page-6-3) which is used to generate citations. There are two basic natbib commands:

\citet{key} produces an in-text citation: [Author](#page-7-2) [\(2013\)](#page-7-2) \citep{key} produces a bracketed (parenthetical) citation: [\(Au](#page-7-2)[thor](#page-7-2) [2013\)](#page-7-2)

Citations will include clickable links to the relevant entry in the reference list, if supported by your LAT<sub>EX</sub> compiler.

There are a number of other natbib commands which can be used for more complicated citations. The most commonly used ones are listed in Table [5.](#page-7-3) For full guidance on their use, consult the natbib documentation<sup>[5](#page-6-7)</sup>.

If a reference has several authors, natbib will automatically use 'et al.' if there are more than two authors. However, if a paper has exactly three authors, MNRAS style is to list all three on the first citation and use 'et al.' thereafter. If you are using BIBT<sub>EX</sub> (see section [9.3\)](#page-6-3) then this is handled automatically. If not, the \citet\*{} and  $\ci$  tep\*{} commands can be used at the first citation to include all of the authors.

#### <span id="page-6-3"></span>**9.3 The list of references**

<span id="page-6-7"></span>It is possible to enter references manually using the usual LAT<sub>EX</sub> commands, but we strongly encourage authors to use BIBTEX instead. BIBT<sub>E</sub>X ensures that the reference list is updated automatically as references are added or removed from the paper, puts them in the correct format, saves on typing, and the same reference file can be used for many different papers – saving time hunting down reference details. An MNRAS BIBTEX style file, mnras.bst, is distributed as part of this package. The rest of this section will assume you are using BibTEX.

References are entered into a separate .bib file in standard BIBTEX formatting. This can be done manually, or there are several software packages which make editing the .bib file much easier. We particularly recommend  $J_{AB}$ REF<sup>[6](#page-6-8)</sup>, which works on all major operating systems. BibTEX entries can be obtained from the NASA Astrophysics Data System<sup>[7](#page-6-9)</sup> (ADS) by clicking on 'Bibtex entry for this abstract' on any entry. Simply copy this into your .bib file or into the 'BibTeX source' tab in JabRef.

Each entry in the .bib file must specify a unique 'key' to identify the paper, the format of which is up to the author. Simply cite it in the usual way, as described in section [9.2,](#page-6-2) using the specified key. Compile the paper as usual, but add an extra step to run the bibtex command. Consult the documentation for your compiler or latex distribution.

Correct formatting of the reference list will be handled by BIBT<sub>EX</sub> in almost all cases, provided that the correct information was entered into the .bib file. Note that ADS entries are not always correct, particularly for older papers and conference proceedings, so may need to be edited. If in doubt, or if you are producing the reference list manually, see the MNRAS instructions to authors $\frac{2}{3}$  $\frac{2}{3}$  $\frac{2}{3}$  for the current guidelines on how to format the list of references.

### <span id="page-6-4"></span>**10 APPENDICES AND ONLINE MATERIAL**

To start an appendix, simply place the \appendix command before the next  $\setminus$  section $\}$ . This will automatically adjust the section headings, figures, tables, and equations to reflect the fact that they are part of an appendix. It is only necessary to enter the \appendix command once – everything after that command is in an appendix. Remember that appendices should be placed *after* the list of references.

Unlike other astronomy class files, there are no special commands for online material. If your paper has any online material, it should be placed in a separate file. See our instructions to authors<sup>[2](#page-0-4)</sup> for guidance.

#### <span id="page-6-5"></span>**11 PACKAGES AND CUSTOM COMMANDS**

#### <span id="page-6-6"></span>**11.1 Additional packages**

Sometimes authors need to include additional LAT<sub>EX</sub> packages, which provide extra features. For example, the bm package provides extra bold maths symbols, whilst the pdflscape package adds support for landscape pages. Packages can be included by adding the \usepackage{} command to the preamble of the document (not the main body).

Please *only include packages which are actually used in the paper*, and include a comment to explain what each one does. This will assist the typesetters. If you are using mnras\_template.tex, it includes a specific section for this purpose, near the start of the file with the header 'authors - place your own packages here'.

For example, to include pdflscape, use:

\usepackage{pdflscape} % Landscape pages

<span id="page-6-9"></span><sup>7</sup> <http://adsabs.harvard.edu>

<span id="page-6-8"></span><sup>6</sup> <http://jabref.sourceforge.net/>

# 8 *K. T. Smith*

<span id="page-7-3"></span>**Table 5.** Common citation commands, provided by the natbib package.

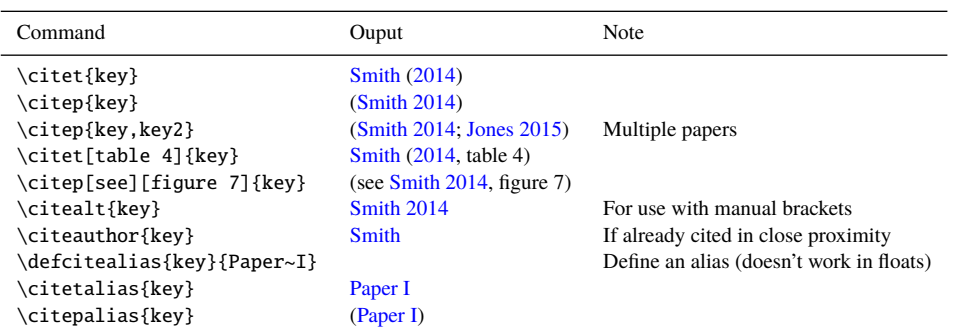

Consult the documentation for that package for instructions on how to use the additional features.

#### **REFERENCES**

<span id="page-7-5"></span><span id="page-7-4"></span><span id="page-7-2"></span>Author A. N., 2013, Journal of Improbable Astronomy, 1, 1 Jones C. D., 2015, Journal of Interesting Stuff, 17, 198 Smith A. B., 2014, The Example Journal, 12, 345 (Paper I)

# <span id="page-7-0"></span>**11.2 Custom commands**

Authors should avoid duplicating or redefining commands which are already available in LATEX or mnras.cls. However it may sometimes be necessary to introduce a custom command e.g. as a shortcut while writing the paper.

Please *only include commands which are actually used in the paper*, and include a comment to explain what each one does. This will assist the typesetters. Use \newcommand, *not* \def, as this will avoid accidentally overwriting existing commands. Place custom commands in the preamble of the document (not the main body). If you are using mnras\_template.tex, it includes a specific section for this purpose, near the start of the file with the header 'authors place your own commands here'.

As an example, a shortcut for the unit  $km s^{-1}$ can be defined like this:

 $\newcommand{\\xmss}{}_{\,\,km\,}\,s^{\-1}\$ % kilometres per second

Velocities can then be written as e.g. 2.3\kms which produces 2.3 km s<sup>-1</sup>. Similar shortcuts can be used for frequently quoted object designations.

## **ACKNOWLEDGEMENTS**

This guide replaces an earlier one originally prepared by Cambridge University Press (CUP) in 1994, and last updated in 2002 by Blackwell Publishing. Some code segments are reproduced from, and some examples are based upon, that guide. The authors were: A. Woollatt, M. Reed, R. Mulvey, K. Matthews, D. Starling, Y. Yu, A. Richardson (all CUP), and Penny Smith, N. Thompson and Gregor Hutton (all Blackwell), whose work is gratefully acknowledged.

The accompanying BIBT<sub>E</sub>X style file was written by John Sleath, Tim Jenness and Norman Gray, without whom BIBTEX support would not have been possible.

Some special symbols in tables [1](#page-2-5)[–2](#page-3-5) were taken from the Springer Verlag *Astronomy & Astrophysics* LATEX class, with their permission.

KTS thanks Nelson Beebe (University of Utah) for helpful advice regarding CTAN.

#### <span id="page-7-1"></span>**APPENDIX A: JOURNAL ABBREVIATIONS**

Abbreviations for cited journals can be accessed using the commands listed in table [A1.](#page-8-0) Although some of these may appear to be outdated or rarely cited, they have been selected to be compatible with the B1BTEX output by the NASA Astrophysics Data System<sup>[7](#page-6-9)</sup>, commands used by other astronomy journals, and with additional entries for journals with non-standard abbreviations in MNRAS. For journals which are not on this list, see our instructions to authors<sup>[2](#page-0-4)</sup> for guidance on how to abbreviate titles.

| Command                     | Output                                                     | Journal name                                                                                           |
|-----------------------------|------------------------------------------------------------|----------------------------------------------------------------------------------------------------|
| \aap or \astap              | A&A                                                        | Astronomy and Astrophysics <sup>a</sup>                                                                |
| $\aap{a}$                   | A&ARv                                                      | The Astronomy and Astrophysics Review                                                                  |
| \aaps                       | A&AS                                                       | Astronomy and Astrophysics Supplement Series                                                           |
| \actaa                      | Acta Astron.                                               | Acta Astronomica                                                                                       |
| $\lambda$ fz                | Afz                                                        | Astrofizika                                                                                            |
| ∖aj                         | AJ                                                         | The Astronomical Journal                                                                               |
| \ao or \applopt             | Appl. Opt.                                                 | <b>Applied Optics</b>                                                                                  |
| \aplett                     | Astrophys. Lett.                                           | <b>Astrophysics Letters</b>                                                                            |
| \apj                        | ApJ                                                        | The Astrophysical Journal                                                                              |
| \apjl or \apjlett ApJ       |                                                            | The Astrophysical Journal Letters <sup>a</sup>                                                         |
| \apjs or \apjsupp ApJS      |                                                            | The Astrophysical Journal Supplement Series                                                            |
| \apss                       | Ap&SS                                                      | Astrophysics and Space Science                                                                         |
| \araa                       | ARA&A                                                      | Annual Review of Astronomy and Astrophysics                                                            |
| \arep                       | Astron. Rep.                                               | Astronomy Reports <sup>b</sup>                                                                         |
| \aspc                       | ASP Conf. Ser.                                             | Astronomical Society of the Pacific Conference Series                                                  |
| \azh                        | Azh                                                        | Astronomicheskii Zhurnal <sup>c</sup>                                                                  |
| \baas                       | <b>BAAS</b>                                                | Bulletin of the American Astronomical Society                                                          |
| \bac                        | Bull. Astron. Inst. Czechoslovakia                         | Bulletin of the Astronomical Institutes of Czechoslovakia                                              |
| \bain                       | Bull. Astron. Inst. Netherlands                            | Bull. Astron. Inst. Netherlands                                                                        |
| $\caa$                      | Chinese Astron. Astrophys.                                 | Chinese Astronomy and Astrophysics                                                                     |
| \cjaa                       | Chinese J. Astron. Astrophys.<br>Fundamentals Cosmic Phys. | Chinese Journal of Astronomy and Astrophysics<br>Fundamentals of Cosmic Physics                        |
| $\setminus$ fcp<br>$\qquad$ | Geochimica Cosmochimica Acta                               | Geochimica Cosmochimica Acta                                                                           |
| $\sqrt{grl}$                | Geophys. Res. Lett.                                        | Geophysics Research Letters                                                                            |
| \iaucirc                    | IAU Circ.                                                  | <b>International Astronomical Union Circulars</b>                                                      |
| \icarus                     | Icarus                                                     | Icarus                                                                                                 |
| \japa                       | J. Astrophys. Astron.                                      | Journal of Astrophysics and Astronomy                                                                  |
| \jcap                       | J. Cosmology Astropart. Phys.                              | Journal of Cosmology and Astroparticle Physics                                                         |
| \jcp                        | J. Chem. Phys.                                             | Journal of Chemical Physics                                                                            |
| \jgr                        | J. Geophys. Res.                                           | Journal of Geophysics Research                                                                         |
| \jqsrt                      |                                                            | J. Quant. Spectrosc. Radiative Transfer Journal of Quantitiative Spectroscopy and Radiative Transfer   |
| \jrasc                      | J. R. Astron. Soc. Canada                                  | Journal of the Royal Astronomical Society of Canada                                                    |
| \memras                     | Mem. RAS                                                   | Memoirs of the Royal Astronomical Society                                                              |
| \memsai                     | Mem. Soc. Astron. Italiana                                 | Memoire della Societa Astronomica Italiana                                                             |
| \mnassa                     | MNASSA                                                     | Monthly Notes of the Astronomical Society of Southern Africa                                           |
| \mnras                      | <b>MNRAS</b>                                               | Monthly Notices of the Royal Astronomical Society <sup>a</sup>                                         |
| $\n\alpha$                  | New Astron.                                                | New Astronomy                                                                                          |
| $\ar$                       | New Astron. Rev.                                           | New Astronomy Review                                                                                   |
| \nat                        | Nature                                                     | Nature                                                                                                 |
| \nphysa                     | Nuclear Phys. A                                            | Nuclear Physics A                                                                                      |
| \pra                        | Phys. Rev. A                                               | Physical Review A: Atomic, molecular, and optical physics                                              |
| $\pi$                       | Phys. Rev. B                                               | Physical Review B: Condensed matter and materials physics                                              |
| \prc<br>\prd                | Phys. Rev. C<br>Phys. Rev. D                               | Physical Review C: Nuclear physics<br>Physical Review D: Particles, fields, gravitation, and cosmology |
| \pre                        | Phys. Rev. E                                               | Physical Review E: Statistical, nonlinear, and soft matter physics                                     |
| $\prl$                      | Phys. Rev. Lett.                                           | <b>Physical Review Letters</b>                                                                         |
| \pasa                       | Publ. Astron. Soc. Australia                               | Publications of the Astronomical Society of Australia                                                  |
| \pasp                       | PASP                                                       | Publications of the Astronomical Society of the Pacific                                                |
| \pasj                       | PASJ                                                       | Publications of the Astronomical Society of Japan                                                      |
| \physrep                    | Phys. Rep.                                                 | Physics Reports                                                                                        |
| \physscr                    | Phys. Scr.                                                 | Physica Scripta                                                                                        |
| \planss                     | Planet. Space Sci.                                         | Planetary and Space Science                                                                            |
| \procspie                   | Proc. SPIE                                                 | Proceedings of the Society of Photo-Optical Instrumentation Engineers                                  |
| \rmxaa                      | Rev. Mex. Astron. Astrofis.                                | Revista Mexicana de Astronomia y Astrofisica                                                           |
| \qjras                      | QJRAS                                                      | Quarterly Journal of the Royal Astronomical Society                                                    |
| $\setminus$ sci             | Science                                                    | Science                                                                                                |
| \skytel                     | Sky & Telesc.                                              | Sky and Telescope                                                                                      |
| \solphys                    | Sol. Phys.                                                 | <b>Solar Physics</b>                                                                                   |
| \sovast                     | Soviet Ast.                                                | Soviet Astronomy <sup>b</sup>                                                                          |
| \ssr                        | Space Sci. Rev.                                            | Space Science Reviews                                                                                  |
| $\langle$ zap               | Z. Astrophys.                                              | Zeitschrift fuer Astrophysik                                                                           |

<span id="page-8-0"></span>**Table A1.** Commands for abbreviated journal names, see appendix [A.](#page-7-1)

 $\frac{a}{b}$  Letters are designated by an L at the start of the page number, not in the journal name

b In 1992 the English translation of this journal changed its name from Soviet Astronomy to Astronomy Reports

 $c$  Including the English translation Astronomy Letters

# <span id="page-9-2"></span>10 *K. T. Smith*

# <span id="page-9-1"></span>**APPENDIX B: ADVANCED FORMATTING EXAMPLES**

Sometimes formatting doesn't behave exactly as expected when used in titles or section headings, and must be modified to obtain the correct appearance. Generally the publishers can fix these problems during the typesetting process after a paper is accepted, but authors may wish to adjust these themselves to minimise the possibility of errors and/or for the benefit of the refereeing process. Below are some examples of output, followed by the LATEX code which produces them.

Most mathematics and text formatting works as expected, but some commands might not be the correct size, bold or italic. If so they can be finessed by hand, as in the bold mathematics here:

# *Herschel* **observations of galaxies at**  $\delta > 60^\circ$

\title{\textit{Herschel} observations of galaxies at  $\mathbf{\delta > 60\deg}$ 

Most fonts do not provide bold and italic versions of small capitals, so the \ion{}{} command doesn't produce the expected output in headings. The effect has to be 'faked' using font size commands, remembering that the running head is a different style:

# **Abundances in H II regions**

\title

[Abundances in H\,{\normalsize \textit{II}} regions] {Abundances in H\,{\Large \textbf{II}} regions}

Complex mathematics can cause problems with links, so might require adding a less formatted short version of the heading:

# **2** FINDING Mg<sub>II</sub> ABSORBERS AT  $z > 2$

\section

[Finding Mg II absorbers at  $z > 2$ ] {Finding M\lowercase{g}\,{\sevensize II} absorbers at  $\lceil \mathrm{z} > 2 \rceil$ 

Using square brackets in headings can cause additional linking problems, which are solved by wrapping them in {. . . }:

# **2.1 [C II] 158**µ**m emission**

\subsection [{[C II] 158\$\umu\$m emission}]  ${[C\, {\textsevensize II}}] 158\{\bm{\umu}\$ m emission}

Use  $\text{\{} (not \ rm) for non-variables in mathe$ matics, which preserves the formatting of the surrounding text. For the same reasons, use  $\text{if}$  for italics (not  $\it it$ ).

**3.1 Measuring** T**eff from** *Gaia* **photometry**

\subsection{Measuring \$\bm{T}\_\text{eff}\$ from \textit{Gaia} photometry}

# <span id="page-9-0"></span>**APPENDIX C: ADDITIONAL COMMANDS FOR EDITORS ONLY**

The following commands are available for the use of editors and production staff only. They should not be used (or modified in the template) by authors.

\maketitle inserts the title, authors and institution list in the correct formatting.

\nokeywords tidies up the spacing if there are no keywords, but authors should always enter at least one.

\volume{} sets the volume number (default is 000)

\pagerange{} sets the page range. The standard template generates this automatically, starting from 1.

\bsp adds the 'This paper has been typeset. . . ' comment at the end of the paper. The command name refers to Blackwell Science Publishing, who were the publishers at the time when MNRAS began accepting LATEX submissions in 1993.

\mniiiauth{} used by the BibTEX style to handle MNRAS style for citing papers with three authors. It should not be used manually.

\eprint{} used by the BibTEX style for citing arXiv eprints. \doi{} used by the BibTEX style for citing Digital Object Identifiers.

This paper has been typeset from a TEX/LATEX file prepared by the author.